## **Hướng dẫn cài đặt và sữ dụng**

## Bộ Điều Khiển 4 Kênh Sonoff Kết Nối Wifi Input 5VDC/ 220VAC

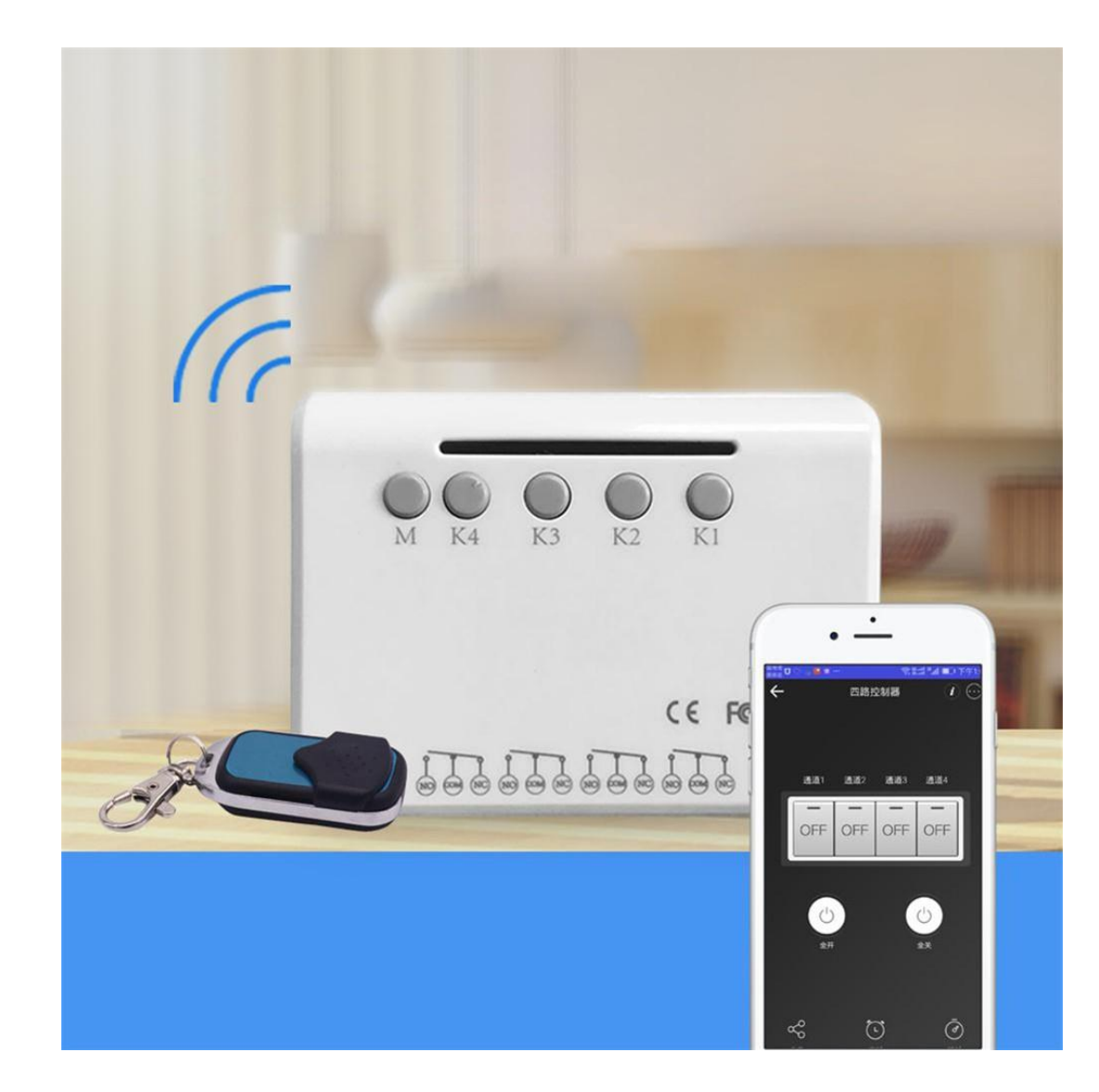

Bước 1: Cài thiết bị vào chế độ học wifi

- Nếu là thiết bị mới thì nhấn giữ nút "K3'' 8 giây cho đến khi đèn xanh nhấp nháy 2 lần/s là chế độ đang chờ học wifi.
- Nếu thiết bị đang được cài đặt từ trước và bạn muốn cài đặt lại thì bạn phải chắc chắn rằng đã xóa thiết bị khỏi tài khoản đã từng cài đặt và làm bước như trên.

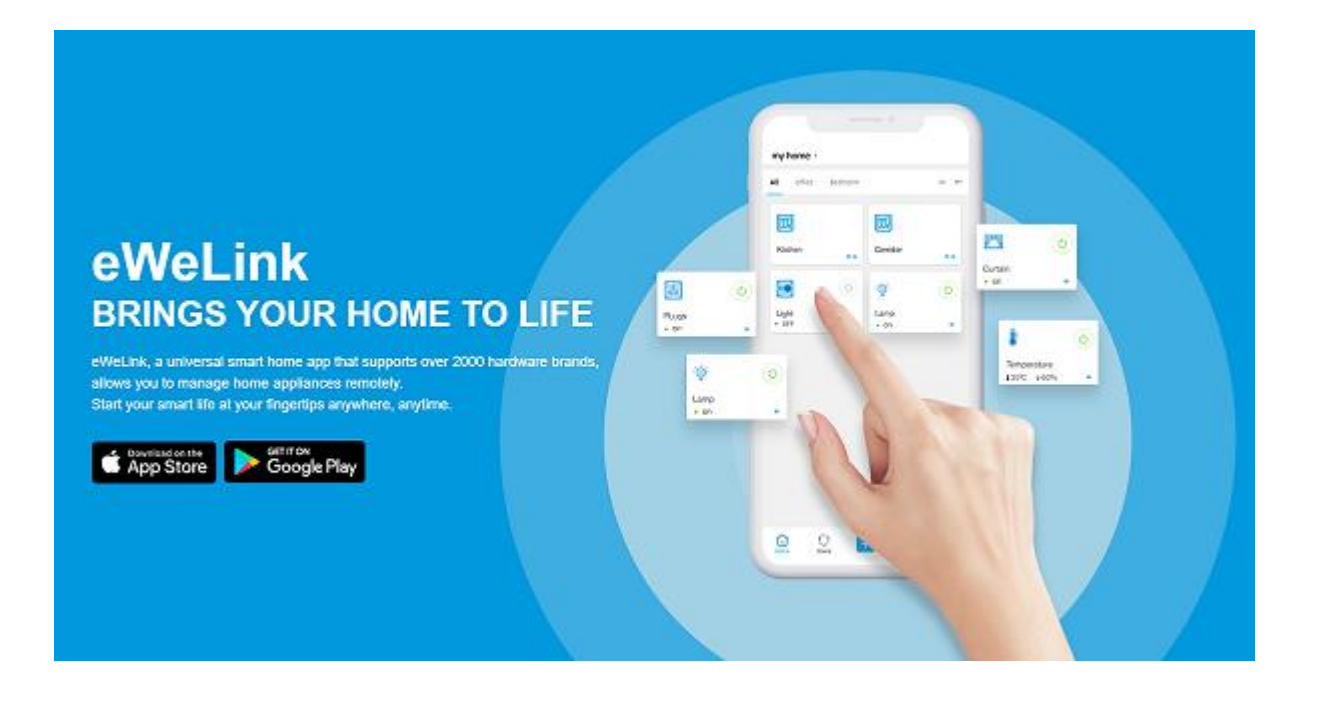

Bước 2: Cài thiết bị vào app trên điện thoại.

- 1. Vào 'CHPlay' hoặc "Appstore" tải phần mềm "Ewelink"
- 2. Vào phần mềm và tạo tài khoản
- 3. Màn hình sau khi đăng nhập vào tài khoản

4. Chon "Thêm"

Sau đó chọn "Ghép nối nhanh" → phần mềm sẽ tự động cập nhật wifi trên thiết bị đang sữ dụng. Bạn chỉ cần nhập mật khẩu wifi và nhấn "Tiếp theo".

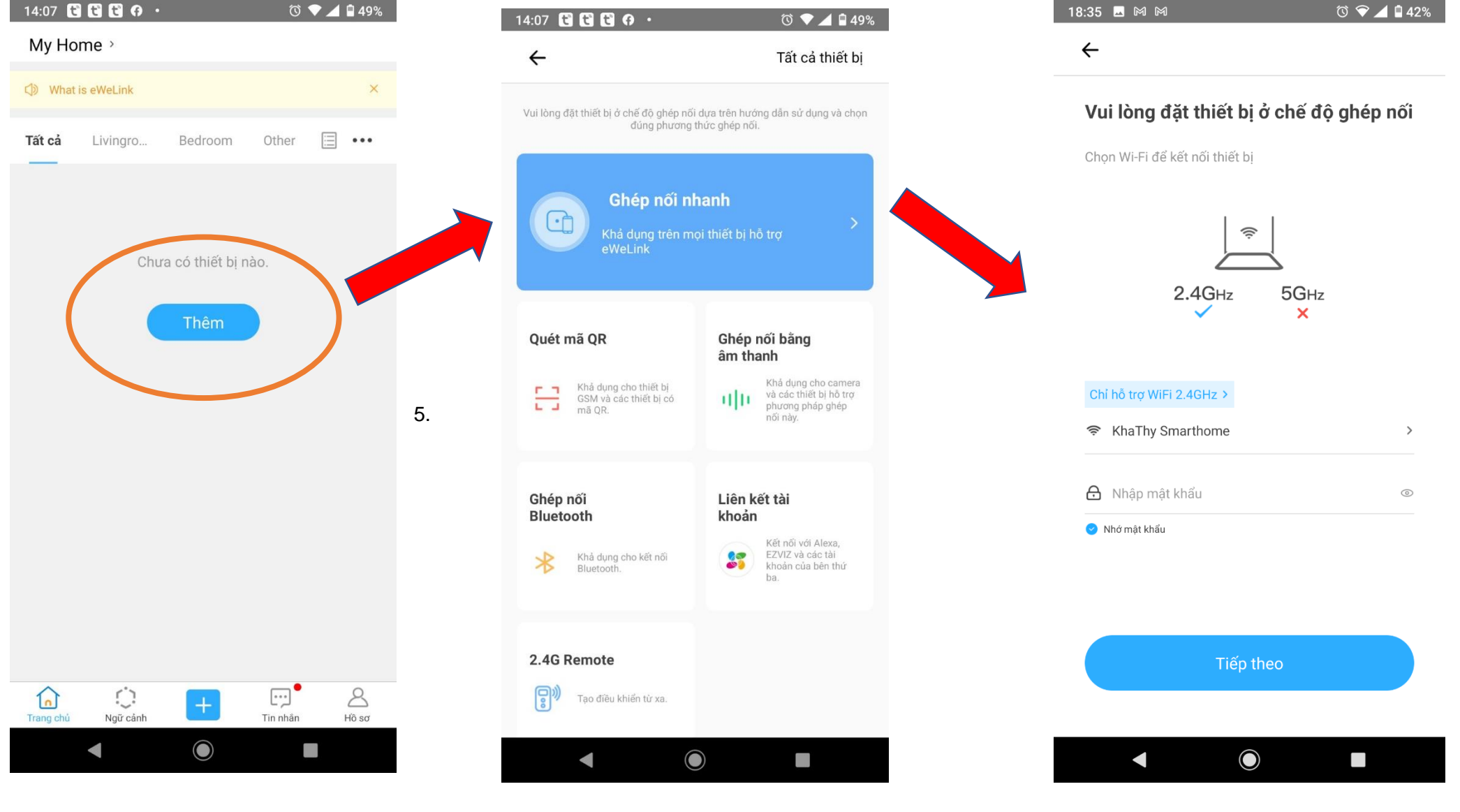

5. Chờ thiết bị cài đặt wifi tự động → Sau khi cài đặt thành công thì đặt tên cho thiết bị ở mục "Tên"

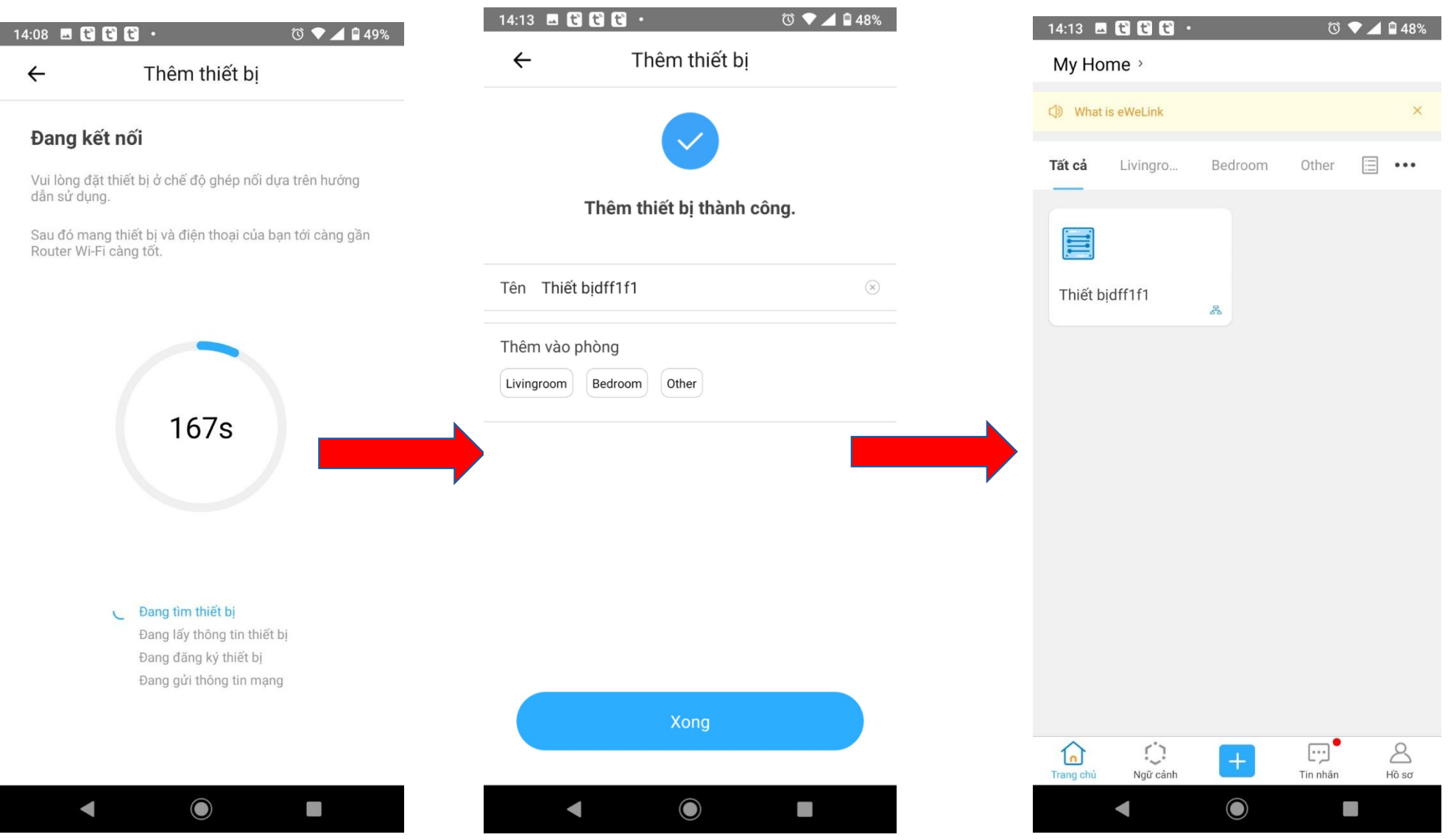

## Bước 3: Hướng dẫn sữ dụng sản phẩm

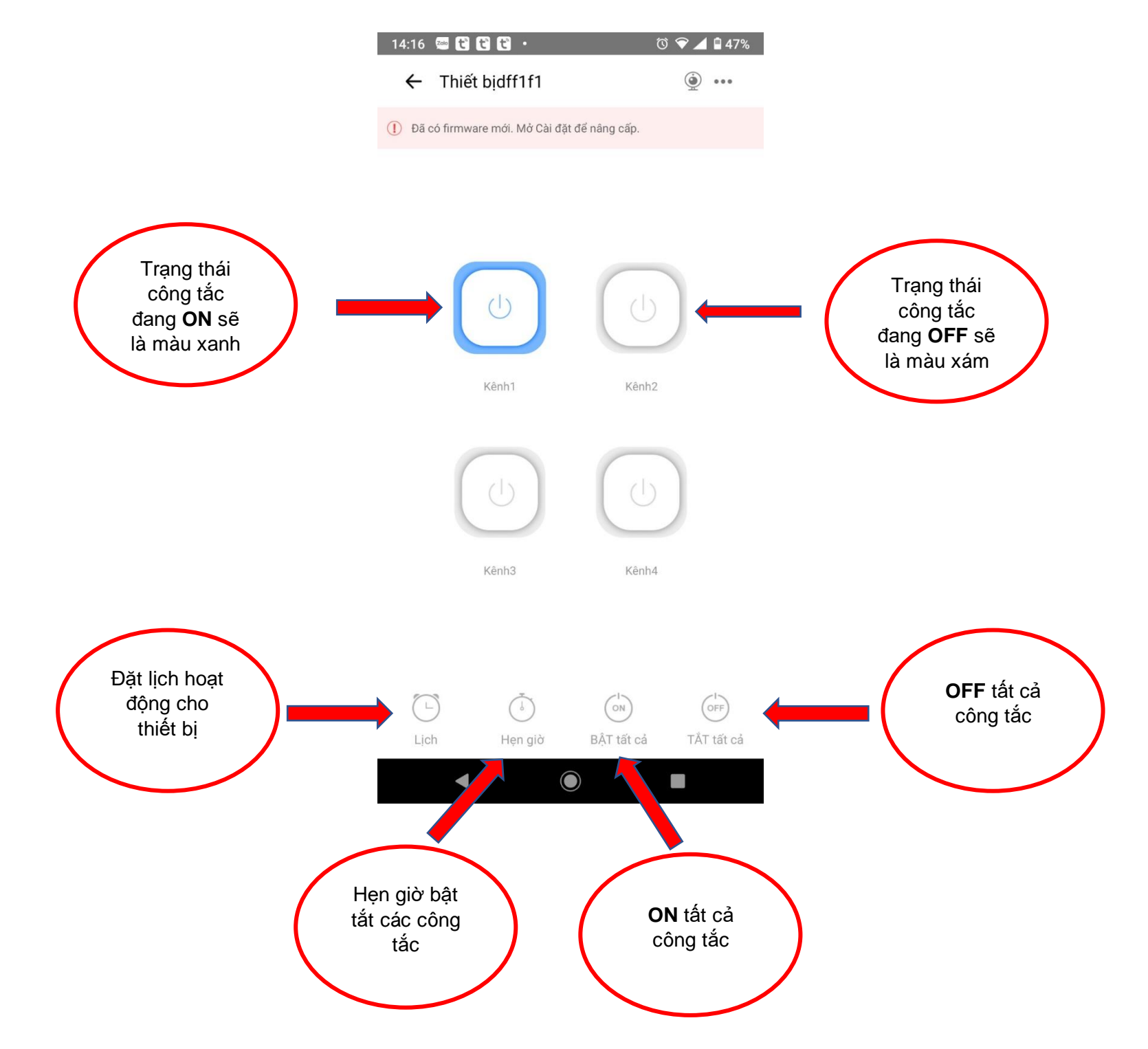

## **Lưu ý**

- Thiết bị hoạt động theo 3 chức năng:

+ Nhấn tự giữ - tắt: swich 1-2-3-4-5 gạt hết xuống off

+ Nhấn – nhả (nhấp): switch1 để OFF, các Switch 2-3-4-5 tương đương với công tắc 1-2-3-4, muốn công tắc nào nhấn – nhả thì để switch đó ON, công tắc nào nhấn giữ thì switch tương ứng để OFF

+ Bật tắt luân phiên: switch 1 ON, có nghĩa là bật công tắc 1 xong khi bật công tắc 2 thì sẽ tự động ngắt công tắc 1, bật công tắc 3 sẽ tự động ngắt công tắc 2 … (tương tự với các công tắc khác)